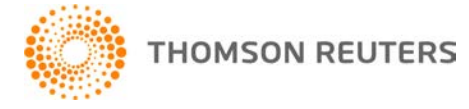

**Creative Solutions Accounting, v. 2014.0.11 User Bulletin 8196: Software Update**

**January 21, 2015**

**TO** Users of the Creative Solutions Accounting™ (CSA) software.

This user bulletin explains changes made for this release of Creative Solutions Accounting.

# **CHANGES**

#### **Payroll form and filing information**

To determine the status, availability, and filing methods for payroll tax forms, refer to the Payroll section of the CSA Home Page. Click the **+** sign next to a jurisdiction to display the list of available forms. Click the **+** sign next to any form to display the status and filing methods available.

#### **Payroll Compliance module**

- We have updated the Federal levy information and the following state tax tables for 2015.
	- **Alaska** We have updated the tax rate to address an issue that caused the application to display the 2015 tax rate on the 2014 Form TQ01C.
	- **Oregon**

**Note:** If you have not configured the application to update your payroll tax information automatically, choose Setup > System Configuration > Payroll Tax Information > Update.

 We have updated the federal facsimile copy of Form W-3 to the latest version available from the agency.

*Note:* If you have already submitted this form, you do not need to resubmit it.

- We have updated the Box 5 values for the 2014 Federal Form 1096.
- **Maryland** We have updated the Form MW-508 W-2 file to the latest version available from the agency. If you filed a prior version of this form and it was rejected, you need to recreate and then resubmit the file.
- **Pennsylvania** We have updated the Form Rev-1667 W-2 file to the latest version available from the agency. If you filed a prior version of this form and it was rejected, you need to recreate and then resubmit the file.

#### **State Payroll Tax modules**

- **Montana** We have updated Form MW-3 to the latest version available from the agency.
- **New Jersey** We have added the ability to enter a PTIN in the signature section of Form NJ-W-3.
- **Wisconsin** We have updated Form WT-7 to include the amount from Line 2 (1099 Misc) in the total for Line 4.

### **Financial Analysis CS®**

The Risk Management Association® (RMA) Annual Statement Studies industry data for 2014-2015 is now available.

# **HELP & SUPPORT**

## **Help & How-To Center**

For answers to questions on using CSA, access the Help & How-To Center by choosing Help > Help & How-To, by clicking the **button on the toolbar, or by pressing CTRL+Y.** For more information, including sample searches, see [Finding answers in the Help & How-To Center.](http://cs.thomsonreuters.com/ua/acct_pr/csa/cs_us_en/getting_help/using_online_help.htm?product=csa&mybanner=1)

## **Product support**

From the [Support Contact Information page on our website,](http://cs.thomsonreuters.com/support/contact.aspx) you can complete a form to send a question to our Support team. To speak directly with a Support Representative, call (800) 968-0600, press **2** for Product Support, and listen to the available options. Normal weekday support is available from 9:00 a.m. to 8:00 p.m. eastern time. For additional details (including extended support hours for tax season and hours for other applications), visit the [Support section of our website.](http://cs.thomsonreuters.com/support/) You can also access the Support section from within CSA by choosing **Help > Additional Resources > General Support Information**.

# **Website resources and email subscriptions**

Visit [our website](http://cs.thomsonreuters.com/) to access the ARNE Community (an online user forum), to learn about training courses, to view blogs and articles, and more. You can access the website from within CSA by choosing **Help > On the Web > CS Professional Suite Home Page**.

We issue software update notices via email. You can sign up to receive these notices by visiting the My [Account section of our website.](http://cs.thomsonreuters.com/myaccount/) You'll need to create a web account (if you don't already have one) and then sign up for the Email Subscription service where you can indicate which notices you want to receive.